# intelbras

Guia do usuário

**SG 1002 MR L2+**

## intelbras

#### **SG 1002 MR L2+ Switch gerenciável 8 portas Gigabit Ethernet + 2 portas Mini-GBIC independente**

Parabéns, você acaba de adquirir um produto com a qualidade e segurança Intelbras.

O SG 1002 MR L2+ é um switch de 8 portas Gigabit Ethernet com 2 portas Mini-GBIC independentes. Proporciona altas taxas de transferência de dados, permitindo a integração de computadores, impressoras e dispositivos VoIP como ATA e telefone IP, além de compartilhamento de internet com os demais dispositivos conectados a ele (dependendo do tipo de acesso e equipamento de banda larga disponível). Este switch integra múltiplas funções com excelente desempenho e fácil configuração.

## Índice

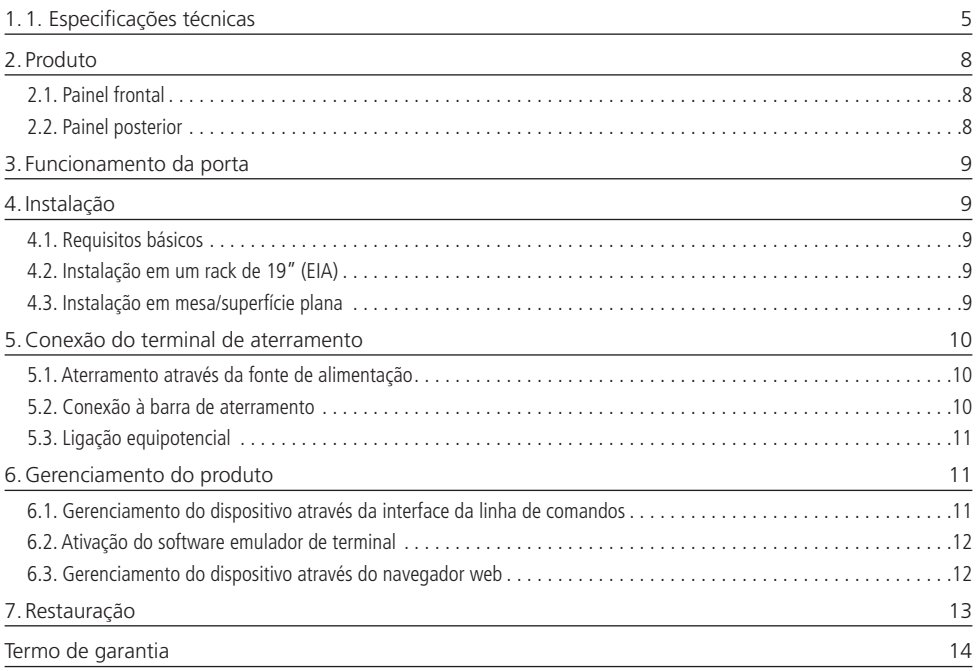

## <span id="page-4-0"></span>1.1. Especificações técnicas

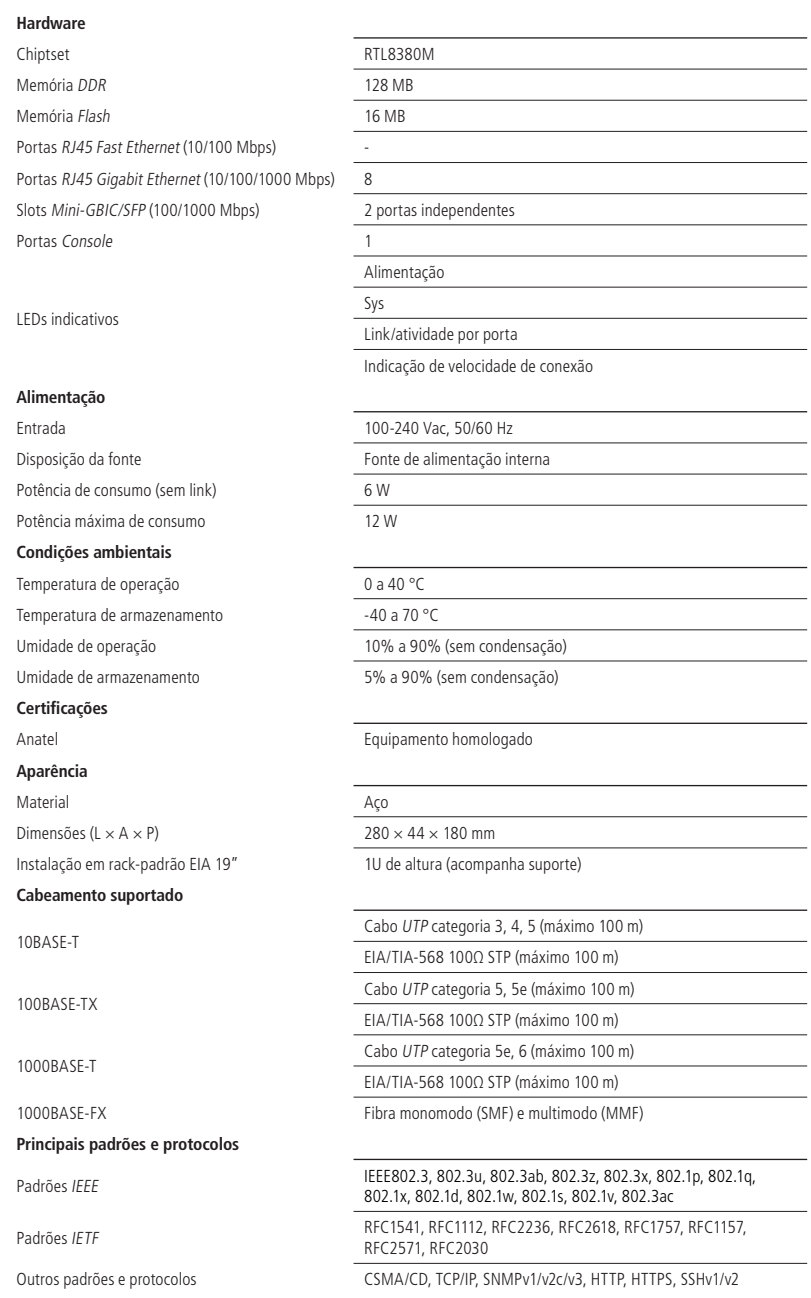

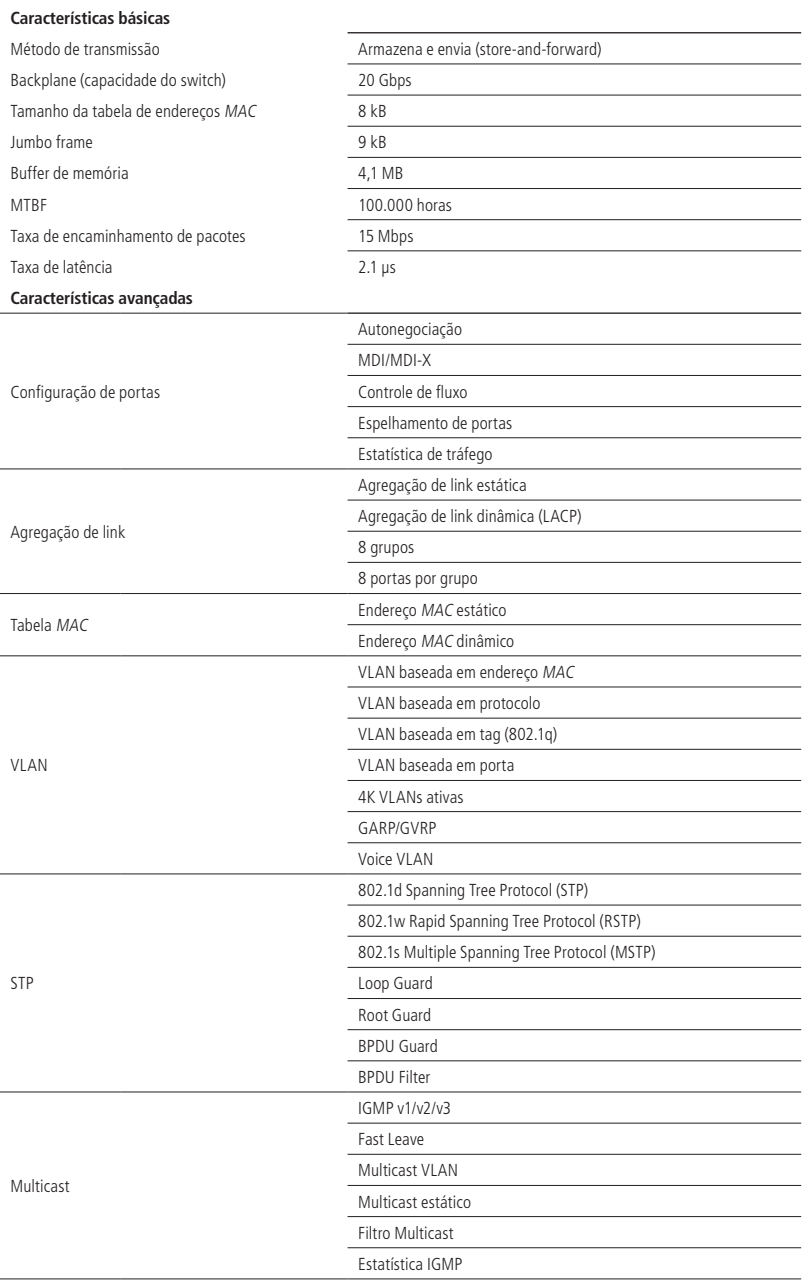

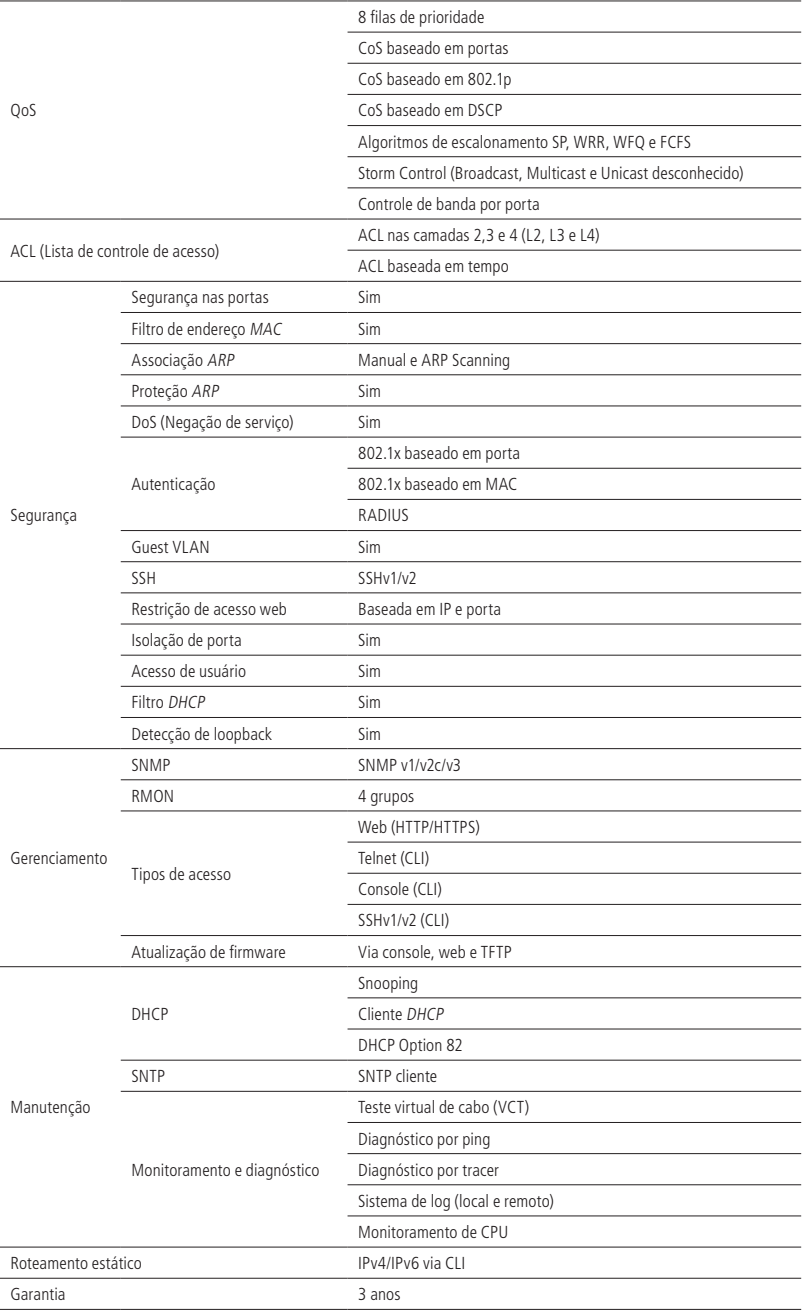

#### <span id="page-7-0"></span>**2.1. Painel frontal**

O painel frontal do SG 1002 MR L2+ possui 8 portas Gigabit Ethernet 10/100/1000 Mbps, 2 portas independentes Mini-GBIC/SFP 100/1000 Mbps, 1 porta Console, 1 botão de reset, assim como LEDs de monitoramento.

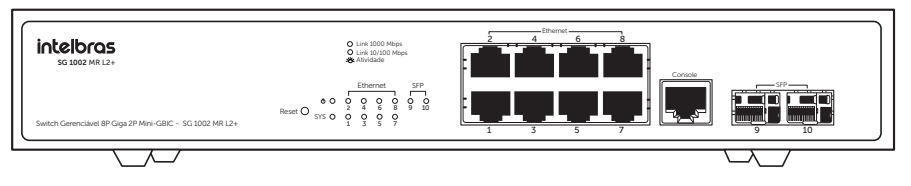

#### **LEDs**

O painel frontal exibe 12 LEDs de monitoramento, que seguem o seguinte comportamento:

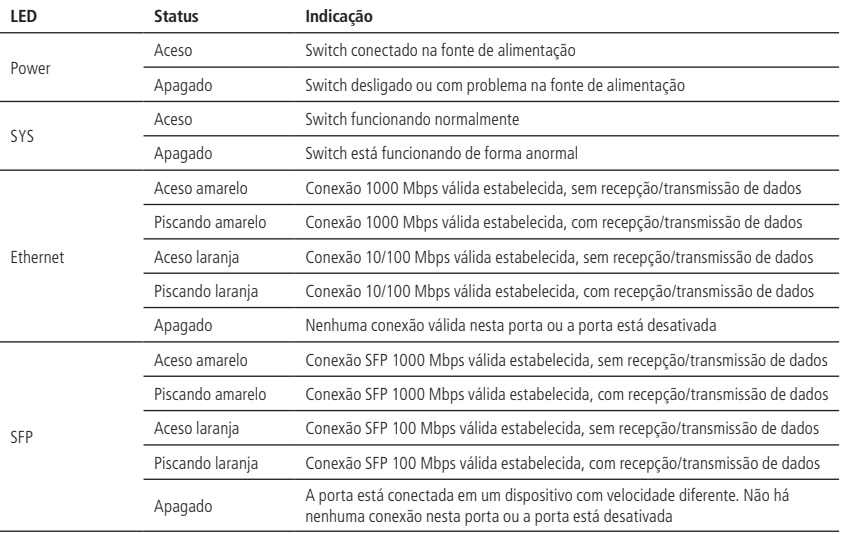

#### **2.2. Painel posterior**

O painel posterior possui um conector de alimentação de energia elétrica e um terminal de aterramento (representado pelo símbolo  $\bigoplus$ ).

#### **Terminal de aterramento**

Além do mecanismo de proteção contra surtos instalado no switch, você pode utilizar o terminal de aterramento para garantir uma proteção adicional. Para obter mais informações, consulte o item [5. Conexão do terminal de aterramento](#page-9-1).

#### **Conector de alimentação**

Para ligar o switch, conecte o cabo de alimentação (fornecido com o switch) no conector do switch e a outra ponta em uma tomada elétrica no padrão brasileiro de 3 pinos. Após energizá-lo, verifique se o LED Power está aceso, indicando que o switch está conectado a rede elétrica. Para compatibilidade com os padrões elétricos mundiais, esse switch é projetado para funcionar com uma fonte de alimentação automática com variação de tensão de 100 a 240 Vac, 50/60 Hz.

## <span id="page-8-0"></span>3. Funcionamento da porta

A configuração de velocidade das portas pode ser feita de modo Manual ou Automático, sendo possível a operação das mesmas de acordo com as informações a seguir:

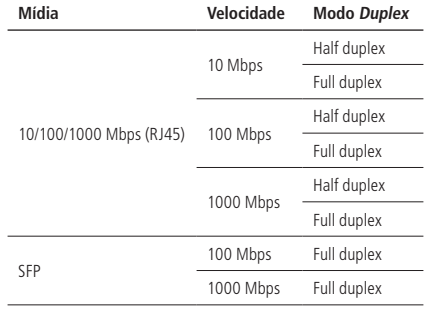

### 4.Instalação

#### **4.1. Requisitos básicos**

- » Manter o switch com um espaço livre de no mínimo 10 cm ao seu redor.
- » Para evitar curto-circuito ou danos ao produto, instale o switch em um ambiente com ventilação apropriada e não o exponha ao calor, a umidade, a vibração ou a poeira excessiva.
- » Certifique-se de que o switch será instalado em uma rede elétrica devidamente aterrada por mão de obra especializada.
- » Evite a instalação próximo a fontes de radiofrequência como rádios, fornos de micro-ondas, transmissores e amplificadores de banda larga.
- » Este produto deverá ser instalado em ambiente de manutenção especializada.

#### **4.2. Instalação em um rack de 19" (EIA)**

As dimensões do SG 1002 MR L2+ atendem ao padrão de 19" (EIA – Electronic Industries Alliance), permitindo sua instalação em racks desse padrão. O switch necessita uma altura de 1U para fixação, conforme o procedimento de instalação a seguir:

- 1. Desconecte o switch da rede elétrica caso esteja conectado;
- 2. Instale os dois suportes em L (ligados a unidade), fixando-os nas laterais do switch;
- 3. Insira a unidade no rack e prenda-a com os parafusos adequados (geralmente porcas-gaiola). Os parafusos e as porcas para montagem no rack não são fornecidos com o switch;
- 4. Conecte o cabo de alimentação;
- 5. Conecte o outro equipamento.

#### **4.3. Instalação em mesa/superfície plana**

 O SG 1002 MR L2+ também pode ser posicionado horizontalmente em uma superfície lisa, como uma mesa ou estante, conforme o procedimento de instalação a seguir:

- 1. Desconecte o switch da rede elétrica caso esteja conectado;
- 2. Prenda os quatro apoios de borracha (ligados ao switch) nos locais indicados na base inferior do switch. Os apoios de borracha são autoadesivos, remova as proteções para fixá-los;
- 3. Para garantir uma ventilação e dissipação de calor adequados, não obstrua as saídas de ar do switch;
- 4. Conecte o cabo de alimentação;
- 5. Conecte o outro equipamento.

## <span id="page-9-1"></span><span id="page-9-0"></span>5.Conexão do terminal de aterramento

A utilização de aterramento elétrico ajuda a evitar danos ao equipamento e também evita a energização do corpo (gabinete) do switch devido a uma falha elétrica, o que poderia causar choques elétricos. A seguir estão descritas três formas de como o switch pode ser aterrado na sua rede elétrica.

**Obs.:** a utilização do switch aterrado em uma rede elétrica com dimensionamento inadequado pode afetar o desempenho e danificar o equipamento.

#### **5.1. Aterramento através da fonte de alimentação**

Caso a sua rede elétrica seja aterrada diretamente na tomada, você não precisa utilizar o ponto de aterramento do switch já que o cabo de alimentação fornecido possui um ponto de aterramento, conforme ilustrado a seguir:

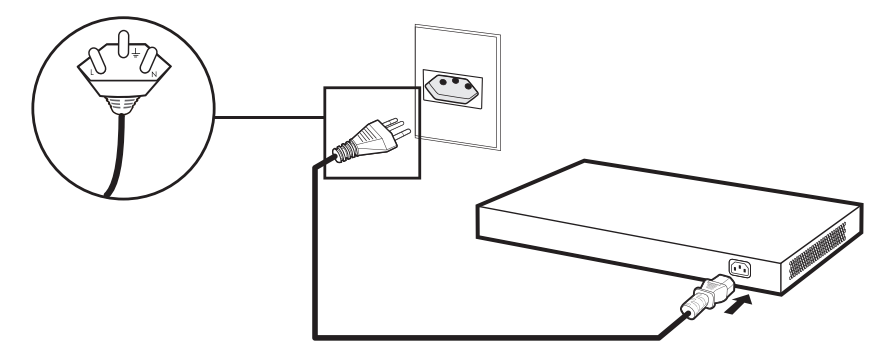

#### **5.2. Conexão à barra de aterramento**

Caso a sala de equipamentos onde o switch será instalado possua um aterramento, conecte o dispositivo da seguinte maneira:

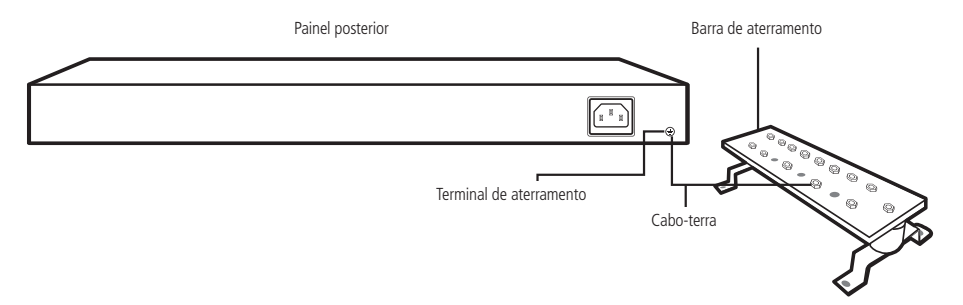

**Obs.:** a barra de aterramento ou o fio para ligação do switch à barra não são fornecidos com o produto.

#### <span id="page-10-0"></span>**5.3. Ligação equipotencial**

Você pode conectar mais de um switch a um mesmo ponto de aterramento através de uma ligação equipotencial (certifique-se de fazer a ligação equipotencial dos switches na rede elétrica), conforme ilustrado a seguir:

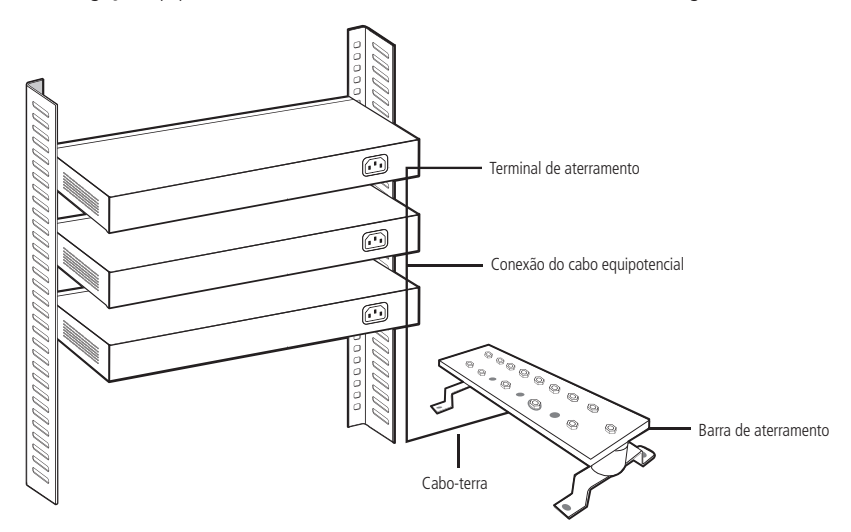

**Obs.:** o cabo para ligação equipotencial não é fornecido com o produto.

## 6.Gerenciamento do produto

A interface de gerenciamento e configuração pode ser acessada e utilizada através da porta Console (RJ45), do protocolo Telnet ou SSH e pelo navegador através da sua rede.

#### <span id="page-10-1"></span>**6.1. Gerenciamento do dispositivo através da interface da linha de comandos**

A interface da linha de comandos (CLI) pode ser acessada, por padrão, através da porta Console (RJ45) para comunicação serial com o switch ou através dos protocolos Telnet ou SSH. Para abrir a interface da linha de comandos, conecte a ponta do cabo (DB-9 fêmea) na porta Serial respectiva (COM) do computador e a outra ponta (RJ45) na porta Console (RJ45), situada no painel frontal do switch.

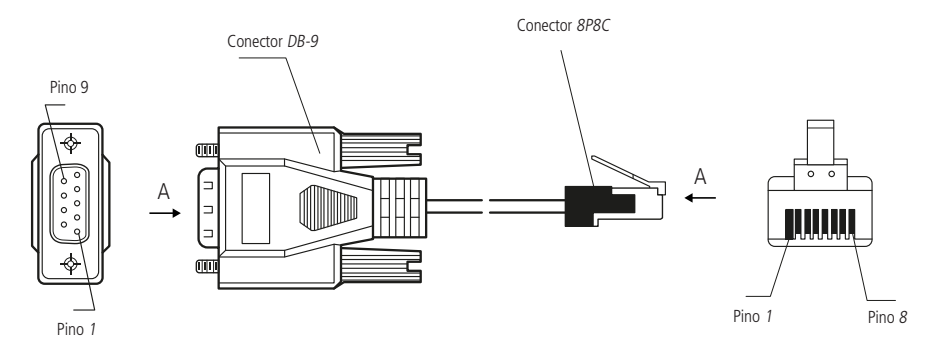

#### <span id="page-11-0"></span>**6.2. Ativação do software emulador de terminal**

O software emulador de terminal deve ser iniciado com a seguinte configuração. Veja o exemplo na figura a seguir:

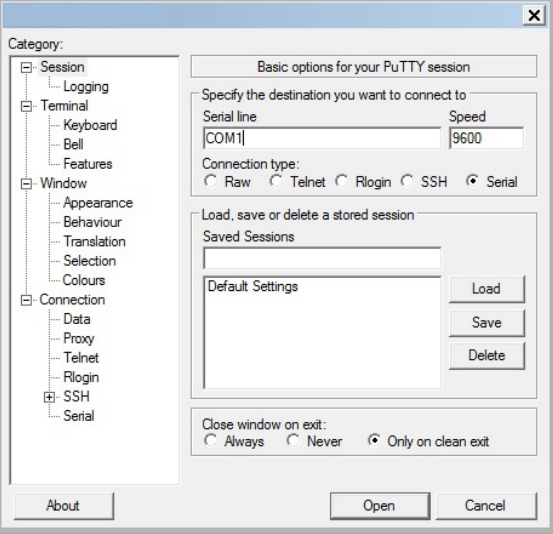

- » **Taxa de dados:** 9600 bits por segundo.
- » **Formato de dados:** 8 bits de dados, sem paridade e com 1 bit de parada.

Para acessar o switch através do protocolo Telnet, conecte um cabo de rede a uma das portas do switch, defina o endereco IP do seu computador na mesma sub-rede do switch (192.168.0.1/24) e pelo prompt de comando (Windows®) ou shell (Unix®/Linux®), digite Telnet 192.168.0.1.

Caso a conexão seja bem-sucedida, uma tela solicitando login e senha será exibida. Preencha ambos os campos com a palavra admin.

Também é possível acessar o switch através do protocolo SSH. Para obter mais informações sobre o gerenciamento através do protocolo SSH, via interface da linha de comando, consulte o Manual do usuário da interface da linha de comandos do equipamento disponibilizado no site [www.intelbras.com.br](http://www.intelbras.com.br).

#### **6.3. Gerenciamento do dispositivo através do navegador web**

Para acessar a interface de gerenciamento web do switch, configure o computador com um endereco IP e uma máscara de sub-rede na mesma rede que o switch.

- » **IP do switch padrão de fábrica:** 192.168.0.1.
- » **Máscara de sub-rede:** 255.255.255.0.
- » **Gateway-padrão:** 192.168.0.1.

Abra o navegador e digite o endereço IP 192.168.0.1 na barra de endereços.

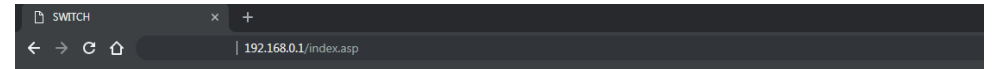

Ao acessar o endereço IP na barra de endereços do navegador, uma janela pop-up será aberta para autenticação (desative o bloqueio de pop-ups do seu navegador). Digite o nome de usuário e senha para autenticação. O padrão de fábrica para usuário e senha é admin.

**Obs.:** para obter mais informações, consulte o manual do usuário no site [www.intelbras.com.br](http://www.intelbras.com.br).

## <span id="page-12-0"></span>7.Restauração

A restauração do switch pode ser realizada pela porta Console ou pelo botão de reset. Para restaurar pela porta Console é necessário acessar o switch, para isso siga o procedimento explicado na seção [6.1. Gerenciamento do dispositivo através](#page-10-1) [da interface da linha de comandos](#page-10-1).

- 1. Digite o login e a senha, como padrão o switch é configurado de fábrica com admin para ambos os campos;
- 2. Acesse o modo Privilegiado com o comando: enable;
- 3. Utilize o comando *delete startup-config* para apagar o arquivo com as configurações atuais. Neste comando, a ajuda de autocompletar a digitação (através da tecla TAB) não está ativo. A execução deste procedimento fará o switch reiniciar com as configurações de fábrica;
- 4. Será solicitado a confirmação da execução deste comando com a opção (y/n). Aceitando a execução do comando com a opção y (yes), o switch apagará o arquivo com as configurações atuais e após reiniciar estará com as opções de fábrica. Escolhendo a opção n (not), o switch não apagará o arquivo com as configurações atuais e se for reiniciado manterá as configurações salvas;
- 5. Após aceitar a execução do comando delete, conforme citado acima, é necessário reiniciar o switch. Para isso, digite o comando reboot;
- 6. Será solicitado a confirmação da execução deste comando com a opção (y/n). Aceitando a execução do comando com a opção y (yes), o switch reiniciará para as configurações de fábrica. Escolhendo a opção n (not), o switch não reiniciará e será possível continuar com as configurações atuais. Para criar novamente o arquivo startup-config e manter as configurações, é necessário salvar estas configurações. Para salvar e manter as configurações atuais, digite o comando write no modo de acesso Privilegiado ou de Configuração;
- 7. Após executar o comando reboot, o switch será reiniciado e restaurado aos padrões de fábrica.

A restauração do switch também pode ser realizada pelo botão Reset presente no painel frontal. Para isso, pressione o botão de reset por 5 segundos ou até os LEDs piscarem. Após, aguarde o switch reiniciar. Verifique o comportamento do LED de SYS para voltar a utilizar o equipamento com a versão de configuração de fábrica.

**Obs.:** para obter mais informações, consulte o manual do usuário no site [www.intelbras.com.br](http://www.intelbras.com.br).

### <span id="page-13-0"></span>Termo de garantia

Fica expresso que esta garantia contratual é conferida mediante as seguintes condições:

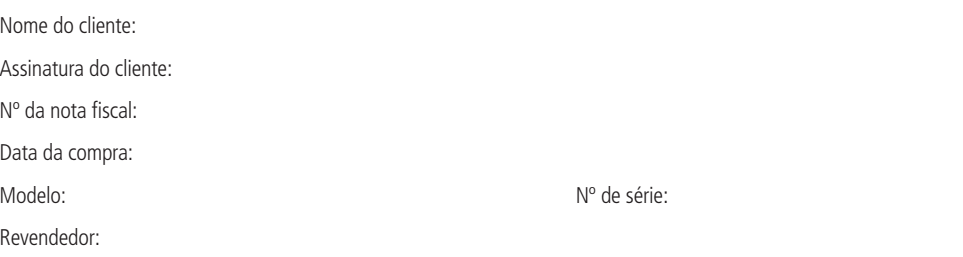

- 1. Todas as partes, peças e componentes do produto são garantidos contra eventuais vícios de fabricação, que porventura venham a apresentar, pelo prazo de 3 (três) anos – sendo este de 90 (noventa) dias de garantia legal e 33 (trinta e três) meses de garantia contratual –, contado a partir da data da compra do produto pelo Senhor Consumidor, conforme consta na nota fiscal de compra do produto, que é parte integrante deste Termo em todo o território nacional. Esta garantia contratual compreende a troca expressa de produtos que apresentarem vício de fabricação. Caso não seja constatado vício de fabricação, e sim vício(s) proveniente(s) de uso inadequado, o Senhor Consumidor arcará com essas despesas.
- 2. A instalação do produto deve ser feita de acordo com o Manual do Produto e/ou Guia de Instalação. Caso seu produto necessite a instalação e configuração por um técnico capacitado, procure um profissional idôneo e especializado, sendo que os custos desses serviços não estão inclusos no valor do produto.
- 3. Constatado o vício, o Senhor Consumidor deverá imediatamente comunicar-se com o Serviço Autorizado mais próximo que conste na relação oferecida pelo fabricante – somente estes estão autorizados a examinar e sanar o defeito durante o prazo de garantia aqui previsto. Se isso não for respeitado, esta garantia perderá sua validade, pois estará caracterizada a violação do produto.
- 4. Na eventualidade de o Senhor Consumidor solicitar atendimento domiciliar, deverá encaminhar-se ao Serviço Autorizado mais próximo para consulta da taxa de visita técnica. Caso seja constatada a necessidade da retirada do produto, as despesas decorrentes, como as de transporte e segurança de ida e volta do produto, ficam sob a responsabilidade do Senhor Consumidor.
- 5. A garantia perderá totalmente sua validade na ocorrência de quaisquer das hipóteses a seguir: a) se o vício não for de fabricação, mas sim causado pelo Senhor Consumidor ou por terceiros estranhos ao fabricante; b) se os danos ao produto forem oriundos de acidentes, sinistros, agentes da natureza (raios, inundações, desabamentos, etc.), umidade, tensão na rede elétrica (sobretensão provocada por acidentes ou flutuações excessivas na rede), instalação/uso em desacordo com o manual do usuário ou decorrentes do desgaste natural das partes, peças e componentes; c) se o produto tiver sofrido influência de natureza química, eletromagnética, elétrica ou animal (insetos, etc.); d) se o número de série do produto tiver sido adulterado ou rasurado; e) se o aparelho tiver sido violado.
- 6. Esta garantia não cobre perda de dados, portanto, recomenda-se, se for o caso do produto, que o Consumidor faça uma cópia de segurança regularmente dos dados que constam no produto.
- 7. A Intelbras não se responsabiliza pela instalação deste produto, e também por eventuais tentativas de fraudes e/ou sabotagens em seus produtos. Mantenha as atualizações do software e aplicativos utilizados em dia, se for o caso, assim como as proteções de rede necessárias para proteção contra invasões (hackers). O equipamento é garantido contra vícios dentro das suas condições normais de uso, sendo importante que se tenha ciência de que, por ser um equipamento eletrônico, não está livre de fraudes e burlas que possam interferir no seu correto funcionamento.

Sendo estas as condições deste Termo de Garantia complementar, a Intelbras S/A se reserva o direito de alterar as características gerais, técnicas e estéticas de seus produtos sem aviso prévio.

O processo de fabricação deste produto não é coberto pelos requisitos da ISO 14001.

Todas as imagens deste manual são ilustrativas.

## intelbras

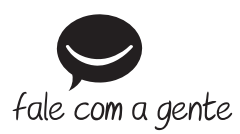

**Suporte a clientes:** (48) 2106 0006 **Fórum:** forum.intelbras.com.br **Suporte via chat:** intelbras.com.br/suporte-tecnico **Suporte via e-mail:** suporte@intelbras.com.br **SAC:** 0800 7042767

**Onde comprar? Quem instala?:** 0800 7245115

Importado no Brasil por: Intelbras S/A – Indústria de Telecomunicação Eletrônica Brasileira Rodovia SC 281, km 4,5 – Sertão do Maruim – São José/SC – 88122-001 CNPJ 82.901.000/0014-41 – www.intelbras.com.br

01.19 Origem: China